- **Wikiprint Book**
- **Title: Wydruk listy spraw**
- **Subject: eDokumenty elektroniczny system obiegu dokumentów, workflow i CRM NewBusinessAdmin/Cases/Print**
- **Version: 2**
- **Date: 11/21/24 20:34:05**

# **Table of Contents**

*Wydruk listy spraw 3*

[Podręcznik użytkownika](http://support.edokumenty.eu/trac/wiki/NewBusinessAdmin) > [Sprawy](http://support.edokumenty.eu/trac/wiki/NewBusinessAdmin/Cases) > Wydruk listy spraw

## **Wydruk listy spraw**

Listę spraw możemy wydrukować w formie tabeli w widoku takim, jak aktualnie wyświetlany. Aby tego dokonać, z menu **Akcje** wybieramy odpowiednią pozycję

- **Drukuj listę spraw widoczne**, jeżeli chcemy wydrukować listę pozycji widoczną na ekranie
- **Drukuj listę spraw wszystkie**, jeżeli chcemy wydrukować listę wszystkich pozycji

#### **Uwaga**

Powyższe opcje dotyczą tylko tabeli, tzn. zaznaczenie filtrów po lewej stronie nie spowoduje, że wydrukowane zostaną również elementy, które nie spełniają kryteriów filtrowania.

Wydruk listy spraw obrazuje poniższy przykład.

### **Przykład**

W tabeli znajduje się ponad 1000 elementów. Łamanie strony zostało ustalone na co 20 elementów.

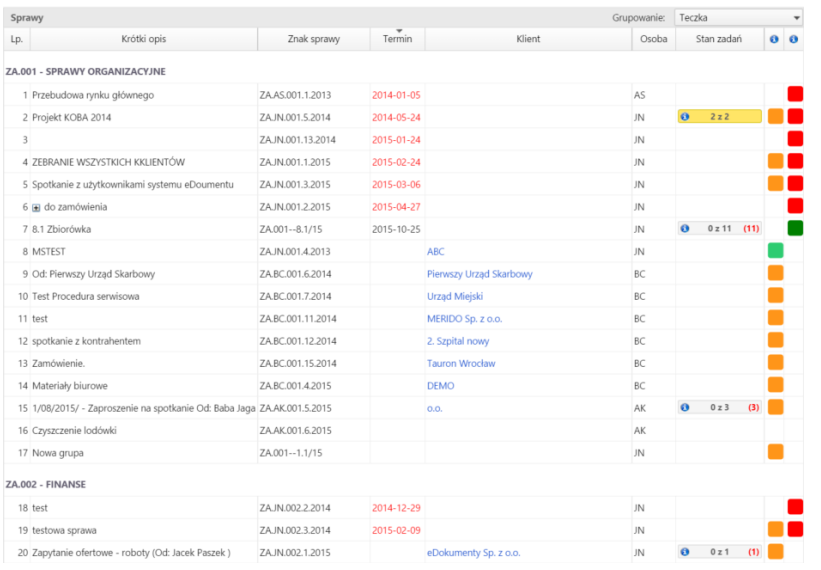

*Przykładowa lista spraw, pogrupowana wg teczek*

Po kliknięciu **Akcje > Drukuj listę spraw - widoczne** zostaje wyświetlony podgląd wydruku.

| Sprawy<br>Drukuj |                                                |  |                                                                |                   |                              |            |                                           |       |
|------------------|------------------------------------------------|--|----------------------------------------------------------------|-------------------|------------------------------|------------|-------------------------------------------|-------|
| 2015<br>rok      | John Nowak<br>(symbol kom. org.)<br>(referent) |  | (oznaczenie teczki)                                            |                   | (tytuł teczki wg wykazu akt) |            |                                           |       |
| Lp.              | Sprawa                                         |  | Od kogo lub do kogo                                            |                   |                              | Data       |                                           | Uwagi |
|                  |                                                |  | Znak sprawy                                                    |                   | Z dnia                       |            | wszczęcia sprawy ostatecznego załatwienia |       |
| 1                | Przebudowa rynku głównego                      |  |                                                                |                   |                              | 2013-11-06 |                                           |       |
|                  |                                                |  | ZA AS 001.1.2013                                               |                   |                              |            |                                           |       |
| $\overline{2}$   | <b>MSTEST</b>                                  |  | <b>ABC</b>                                                     |                   |                              | 2013-12-20 | 2013-12-20                                |       |
|                  |                                                |  | ZA.JN.001.4.2013                                               |                   | 2013-12-20                   |            |                                           |       |
|                  | Projekt KOBA 2014                              |  |                                                                |                   |                              |            |                                           |       |
| 3                |                                                |  | ZA.JN.001.5.2014                                               |                   |                              | 2014-03-25 |                                           |       |
|                  | Od: Pierwszy Urząd Skarbowy                    |  | Pierwszy Urząd Skarbowy Żwirki i Wigury 2, 40-<br>881 KAtowice |                   |                              |            |                                           |       |
| 4                |                                                |  | ZA.BC.001.6.2014                                               |                   | 2014-06-10                   | 2014-06-10 |                                           |       |
|                  | Test Procedura serwisowa                       |  | Urząd Miejski Zabrze                                           |                   |                              |            |                                           |       |
| 5                |                                                |  | ZA.BC.001.7.2014                                               |                   | 2014-06-10                   | 2014-06-10 |                                           |       |
| 6                | test                                           |  |                                                                |                   |                              |            |                                           |       |
|                  |                                                |  |                                                                | ZA.BC.001.11.2014 |                              | 2014-08-06 |                                           |       |
|                  | spotkanie z kontrahentem                       |  |                                                                |                   |                              |            |                                           |       |
| 7                |                                                |  |                                                                | ZA.BC.001.12.2014 |                              | 2014-10-16 |                                           |       |
|                  |                                                |  |                                                                |                   |                              |            |                                           |       |

*Podgląd wydruku listy widocznych spraw*

Wybranie opcji **Akcje > Drukuj listę spraw - wszystkie** sprawi, że tabela w podglądzie wydruku będzie zawierała niemal 1000 wierszy więcej, gdyż zostaną uwzględnione również pozycje z kolejnych - niewidocznych - stron tabeli.

Aby wydrukować listę, klikamy przycisk **Drukuj** w prawym górnym rogu podglądu.

Inną formą wydruku określonego zakresu spraw jest **Raport**. W menu **Raporty** w **Pasku narzędzi** wybieramy **Dodaj nowy raport** i wybieramy z listy typ raportu.

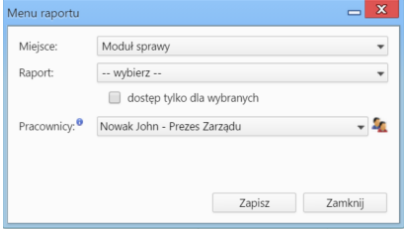

*Wybór rodzaju raportu*

Klikamy **Zapisz**, po czym klikamy ponownie **Raporty** i wybieramy nazwę raportu, który ma zostać wygenerowany, z rozwiniętej listy.

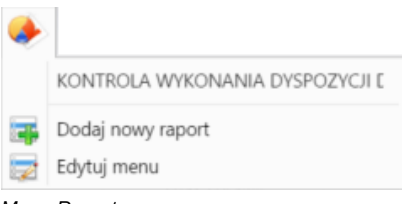

# *Menu Raporty*

Podgląd zostaje wygenerowany. Raport możemy wydrukować na papierze lub do pliku. Więcej o raportach można przeczytać w osobnym [artykule](http://support.edokumenty.eu/trac/wiki/NewBusinessAdmin/Reports/Portlets).